27 April 2023

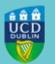

# UCD REGISTRY CLÁRLANN UCD

## Important information for the Start of Term

Hi Student,

I would like to welcome you to the 2022/23 academic year.

The Summer Trimester Teaching Term begins on Monday, 22 May 2023. This email contains important information to get you organised for the year ahead:

- Complete your registration
- Student Desk Supports
- Reactivate/Get your UCARD
- UView (your Student Record)
- Paying Your Fees
- Emails from UCD
- Getting to UCD
- Stay Connected

Please make sure that you check your UCD Connect email regularly throughout the academic year so that you do not miss important updates from the University.

Kind regards,

Kate Griffin

Director of Customer and Curriculum Operations |Stiúrthóir Oibríochtaí Custaiméirí & Curaclaim UCD Registry|Clárlann UCD

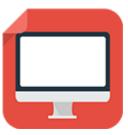

#### **Complete your Registration**

Your registration is your responsibility. Online registration is open for you to confirm registration if you haven't already. You can also complete personal details, upload your student card photo and pay fees if necessary.

#### How to Confirm Registration

• To access **online registration**, go to <u>www.ucd.ie/connect</u> and click on the **SISWeb** icon

When looking for a particular online service in <u>UCD Connect</u> for the first time, go to the **Show me** box and select **Student Applications** to narrow the search. Once you click on the appropriate icon, it will appear in the **My Recent Applications** list at the top of the page

- Enter your student UCD Connect username and password
- Click on the My Registration button and confirm your registration for 2022/23 if asked.
- Please confirm your registration as soon as possible

A step-by-step guide to online registration is available on the <u>Current Students website</u>.

Keep an eye on the Key Dates page for important deadlines.

Read more

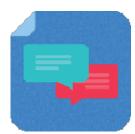

#### **Student Desk Supports**

The Student Desk is here to help you with queries regarding registration, fees, form stamping, official documents, SISWeb etc. Check out our <u>Ask Us page</u> for current services. You can also find useful information on our <u>FAQs page</u>.

Read more

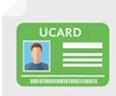

#### Reactivate/Get a Student Card (UCARD)

Your UCARD is your official identification card for the duration of your programme in UCD.

If you are a **continuing student**, once you have confirmed registration for the current academic year, your student card will be valid for 2022/23. If you need a new student card, contact the <u>UCARD Bureau</u>.

If you are a **new student**, you must confirm your registration and upload a photo so the <u>UCARD Bureau</u> can print your UCARD.

Read more

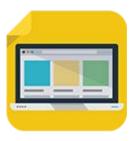

### View your student record (UView)

UView allows you to check information such as your Programme history, contact information, module registration, GPA and grades.

You can view your student record in SISWeb at any point. Do this by logging into SISWeb using your UCD student number and password. Click on the Registration, Fees & Assessment tab and select UView in the menu list.

Read more

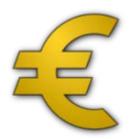

### Paying Your Fees

Check the <u>fee payment dates and what you need to pay</u> for 2022/23. The first fee payment deadline will be Sunday, 14 May 2023.

**Online payments** can be made through your <u>SISWeb</u> account. <u>Other payment options</u> are also available.

Check your fee account on a regular basis to ensure that you have met your fee payment requirements.

Read more

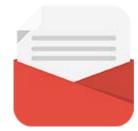

### Emails from UCD

The University uses email as an official means of communication with students and provides a UCD Connect email to each student for this purpose.

#### What you need to know

In addition to the UCD Connect email, communications will also be sent to the personal email address of students who have provided one.

#### What you need to do

- Log into SISWeb and click on My Registration
- Look for the My Profile link and check that your Email Preferences are up to date
- If you don't want UCD to use your personal email address, you can change the setting to have emails sent only to your UCD Connect address

#### Please note

Your UCD Connect email address remains the main point of contact for all communications.

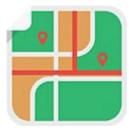

### Getting to UCD

The campus is well served by public transport including <u>buses</u> and <u>trains</u>. There is also limited <u>parking</u> available.

For more information on commuting to UCD, check out the UCD Estate Services website.

Read more

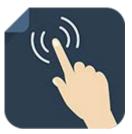

#### **Stay Connected**

There are a number of ways you can keep up with what's happening in UCD:

- Check your UCD Connect email regularly
- Check out the Current Students website
- Read the UCD Student Email Updates
- Keep an eye on the key dates page
- Learn more about IT Services for students
- Check out the UCD Student Desk Ask Us page for how to contact us

## Get in Touch

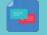

**Student Desk Connector** 

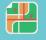

**<u>Tierney Building</u>** 

This is an automated message. Please do not respond to this email. Click on the links above to contact us.

This email was sent by UCD Registry